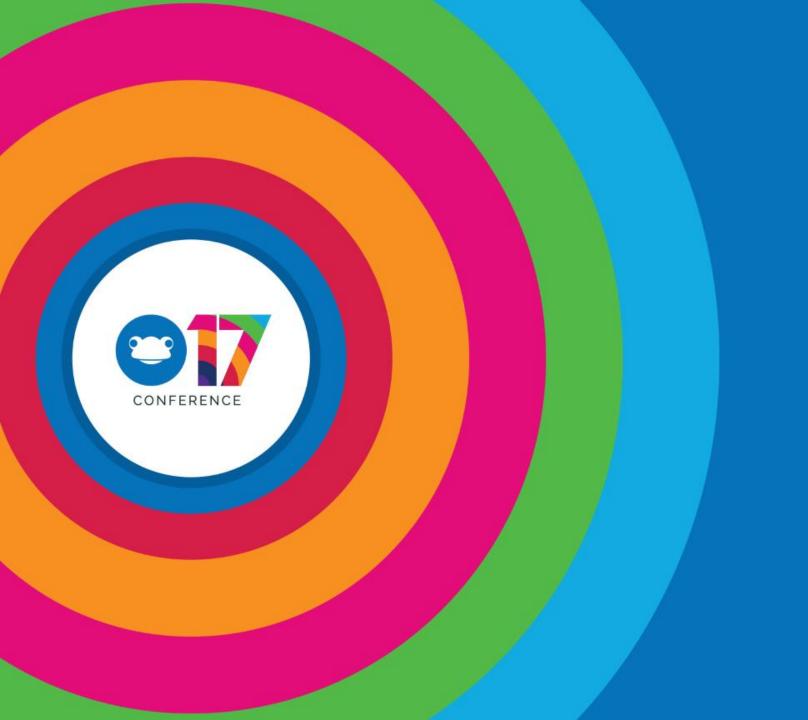

## Frog17 and Beyond

Gareth Davies
Frog Education

#### Breaking News... **Denmark**

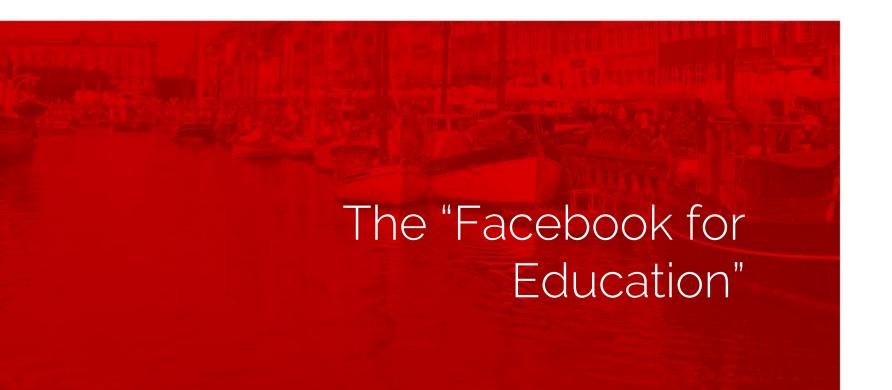

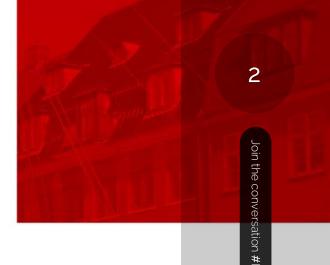

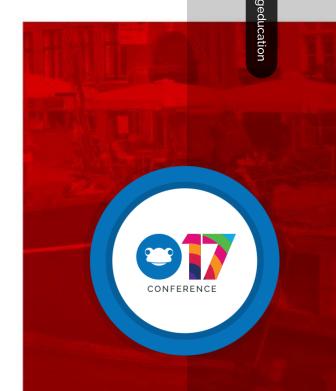

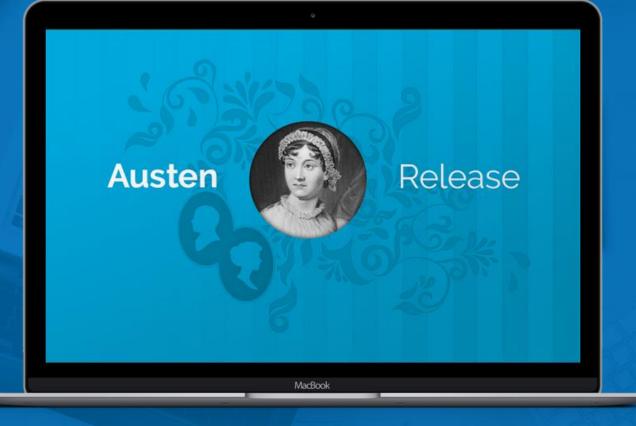

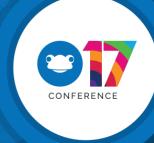

### 4 Key Focus Areas

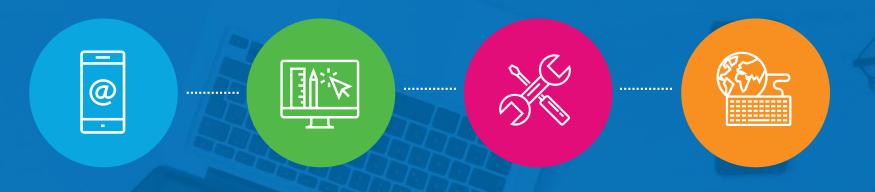

Mobile

All in!

Simplicity

Focused and tailored interfaces

Your Stuff

Doing the little things well

Glue

Integrations and extending beyond Frog

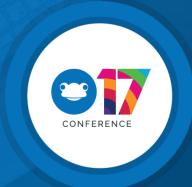

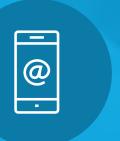

### Mobile: All In

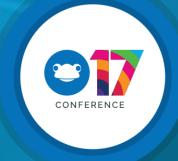

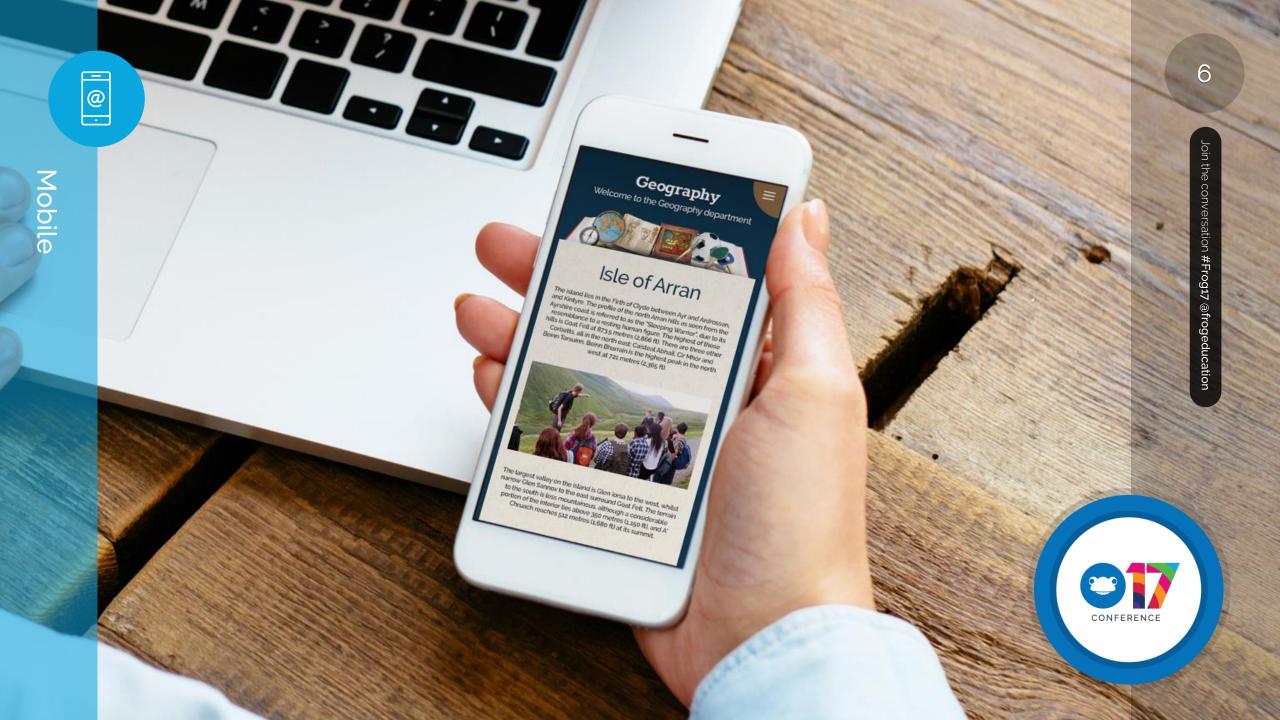

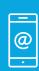

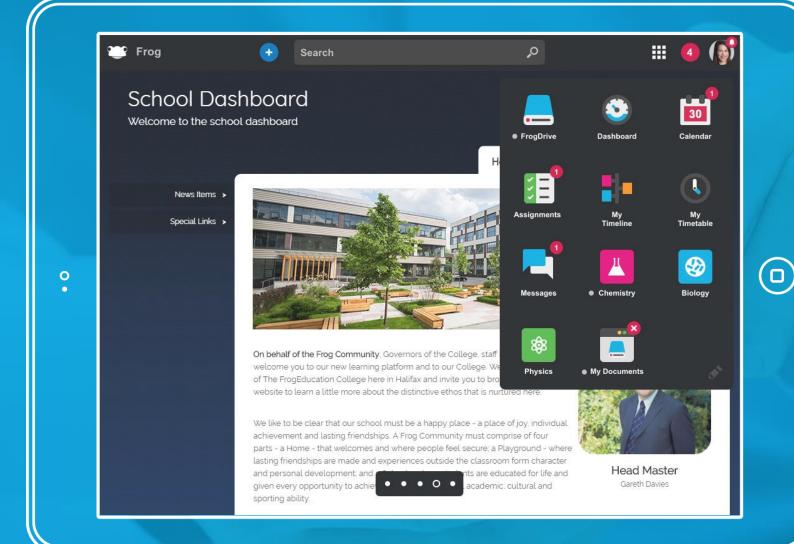

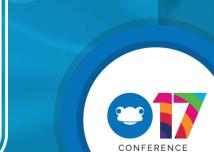

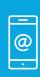

Mobile

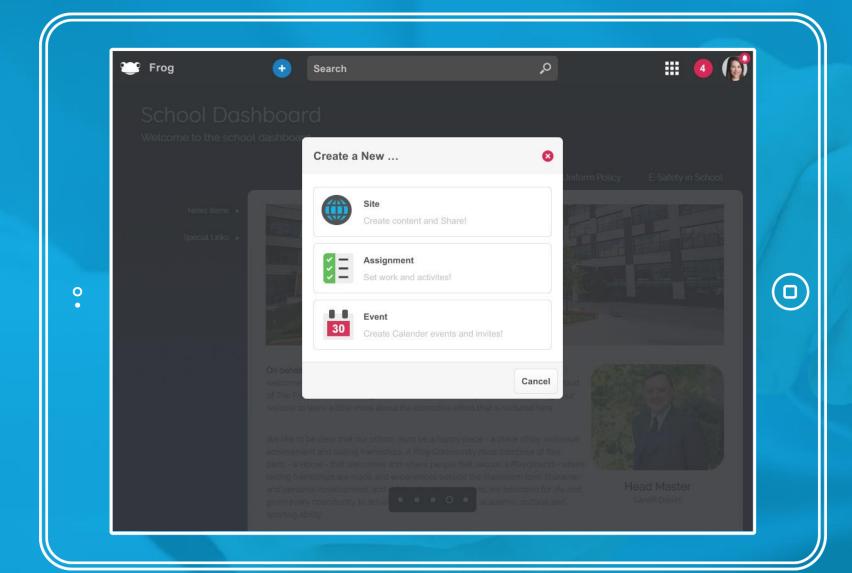

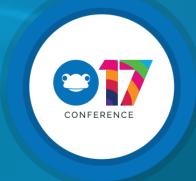

@ •

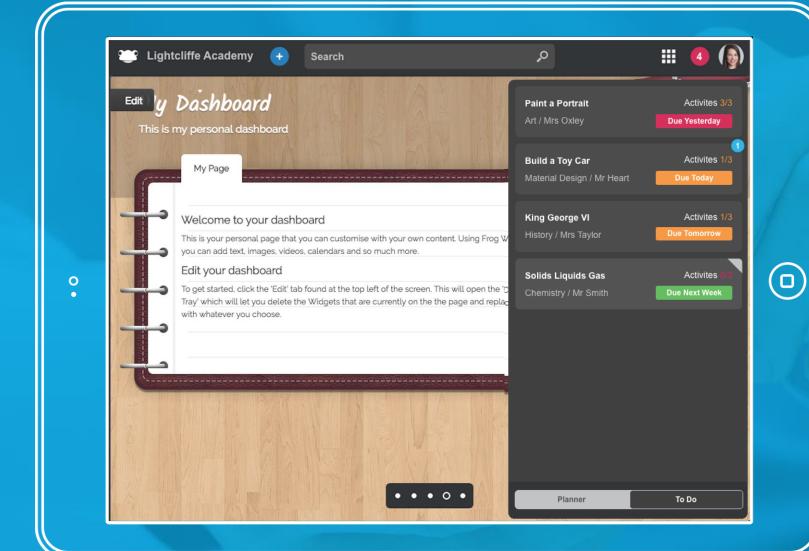

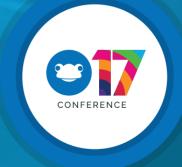

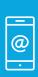

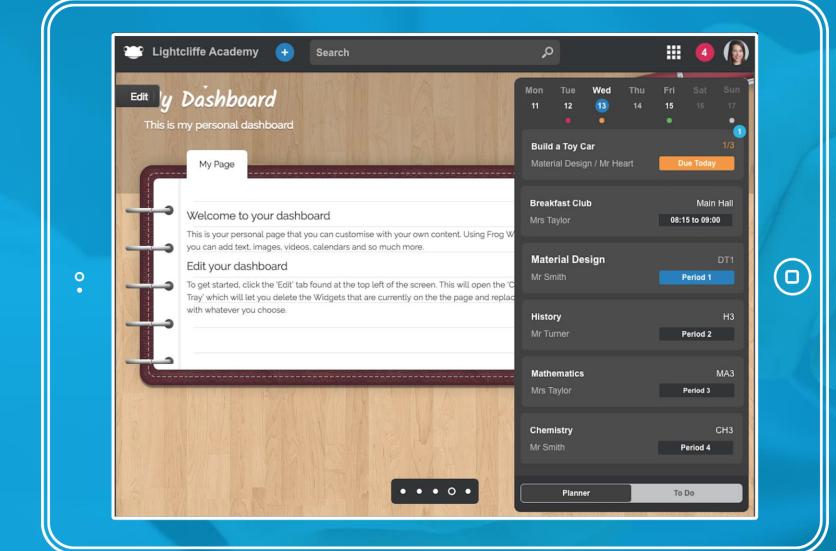

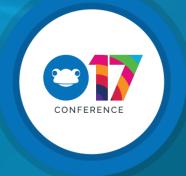

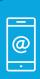

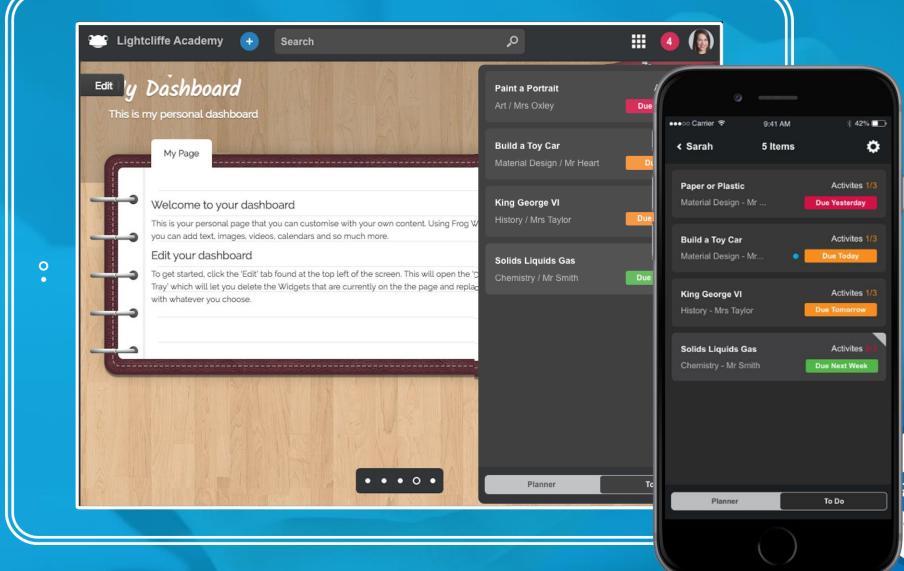

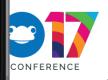

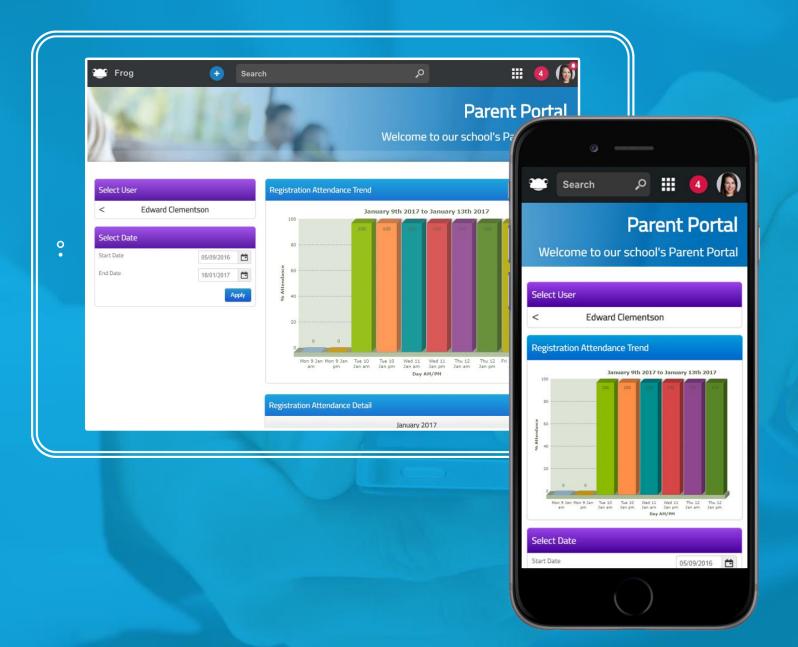

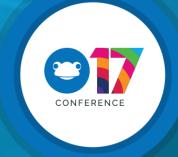

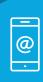

Mobile

#### Notifications

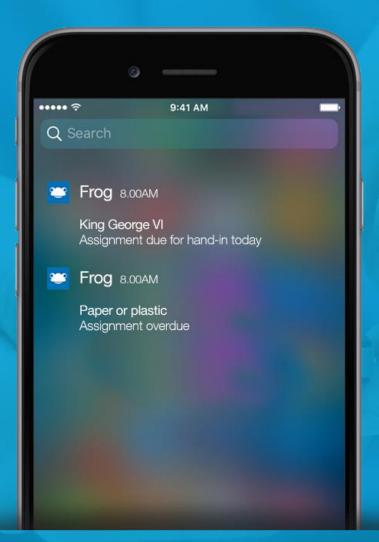

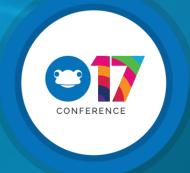

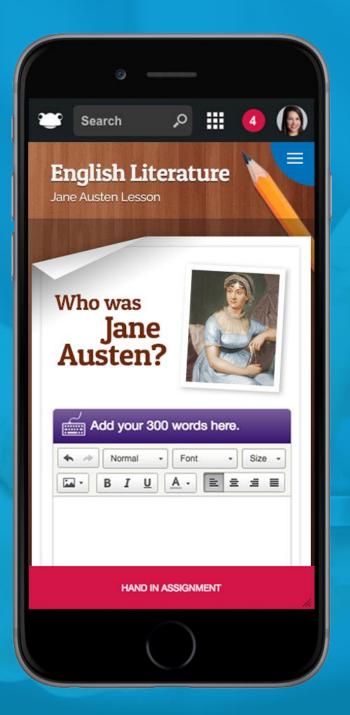

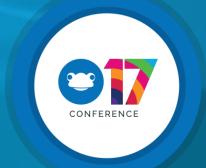

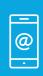

Mobile

#### What's coming afterwards? You tell us...

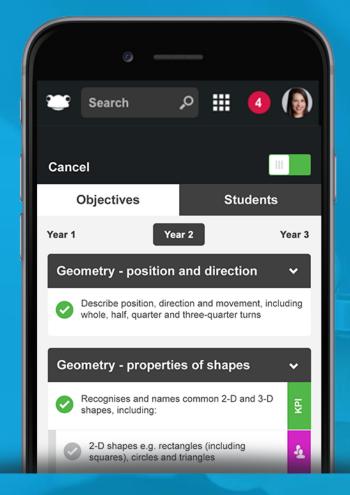

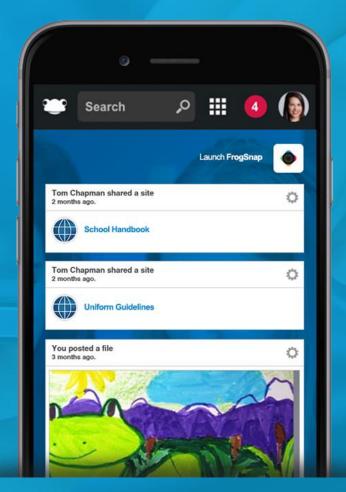

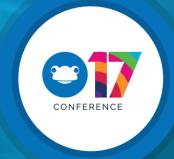

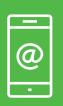

## Simplicity: Focused and Tailored Interfaces

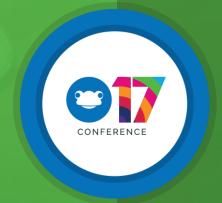

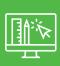

Simplicity

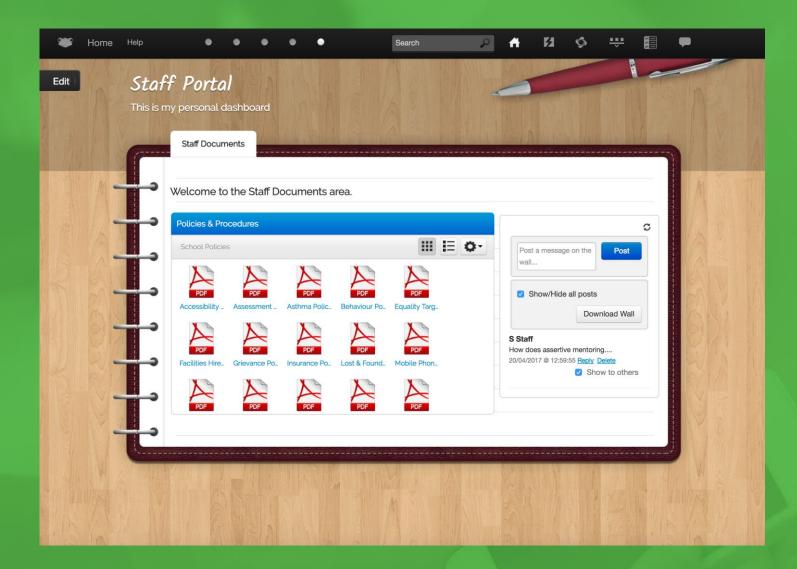

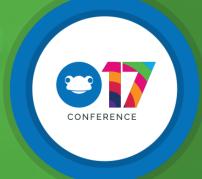

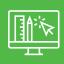

Simplicity

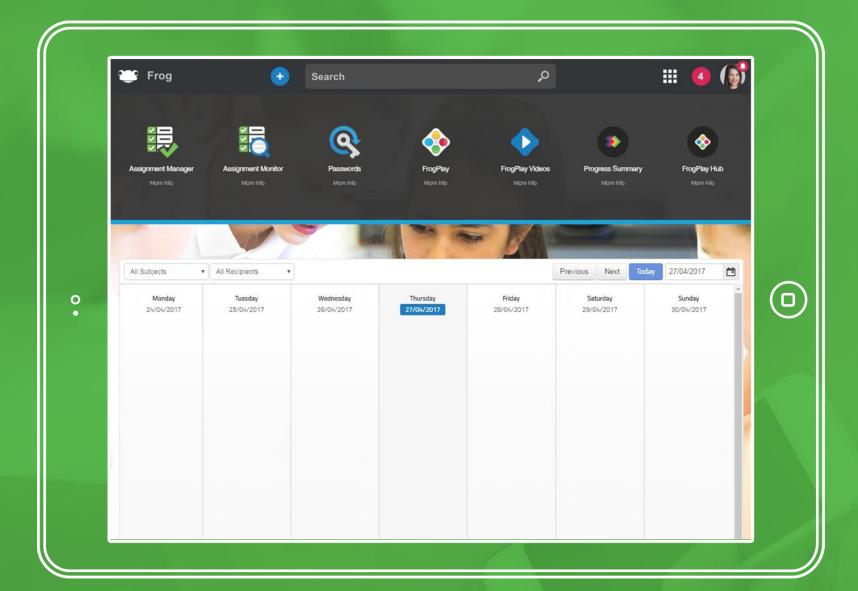

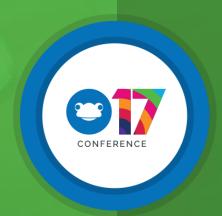

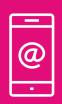

Your Stuff: Doing the little things well

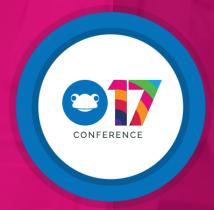

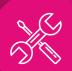

Your Stuff

#### Ideas Portal... What has been done?

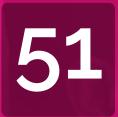

#### Ideas Released

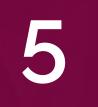

#### Development Complete

Ready to go in next release

4

### Currently in Development

- A slideshow widget (Gallery Widget)
- Copy page in site
- Ability to use custom markschemes and grades in assignments
- Embed Doc Widget Ability to embed a PDF Document within a site
- ✓ Allow schools to set their own login background
- ✓ The ability to edit policies for Profile groups
- ✓ Users to be able to reset their own password should they forget it
- Remove dominant release information from login screen
- ✓ Hide form once users have submitted it option for FrogLearn
- ✓ Ability to remove the Timeline and User Dashboard by profile.
- Form Widget for Public Sites
- Management of Site Assets
- ✓ Network File Widget List View
- ✓ Spell Checker Facility
- ✓ Assignments to automatically be archived.
- ✓ Overwrite all Frog Drive files such as Pictures
- ✓ Show Assignments in calendar view

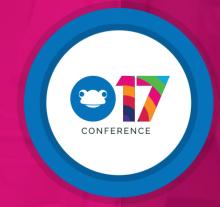

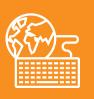

Glue: Integration and Extending Beyond Frog

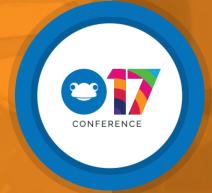

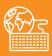

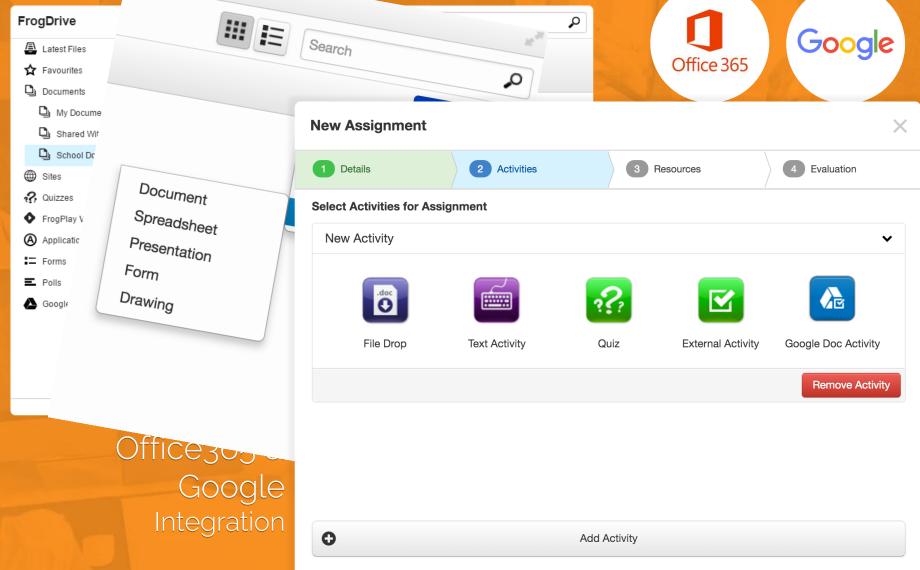

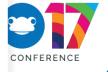

Back

Next

Assign

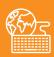

#### Pulling everything together...

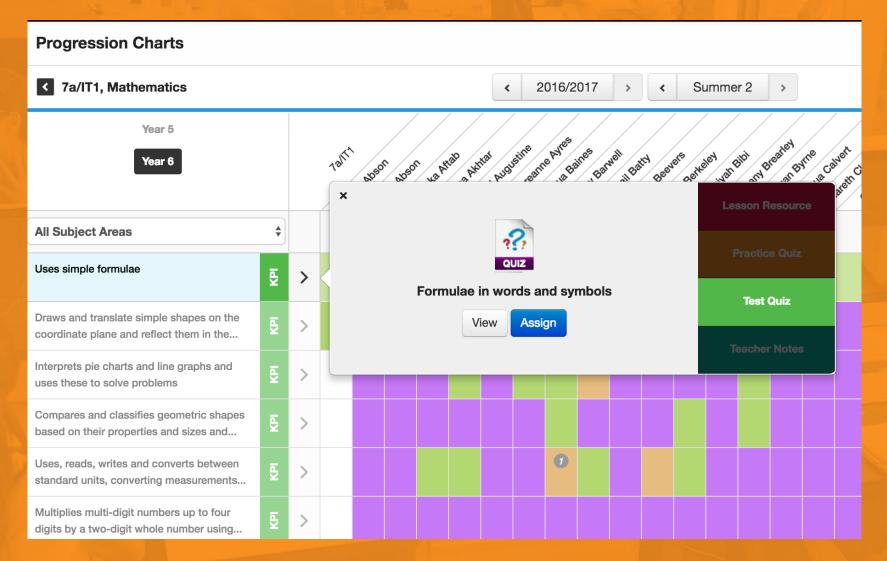

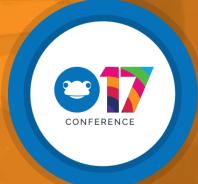

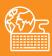

#### Pulling everything together...

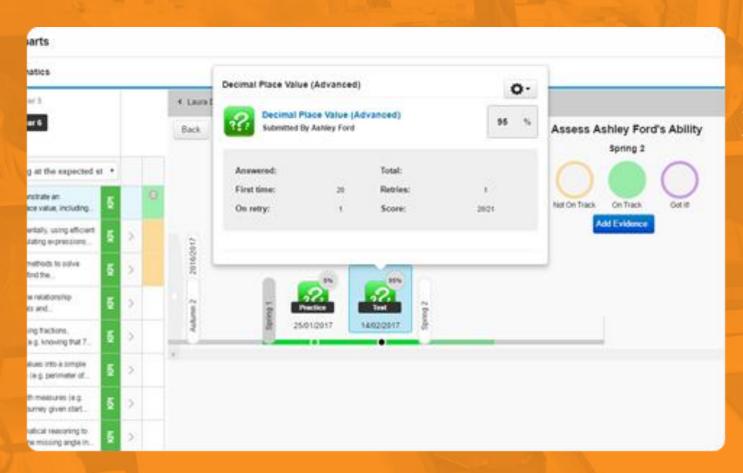

FrogPlay quizzes appear on evidence timelines

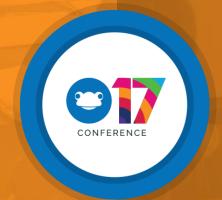

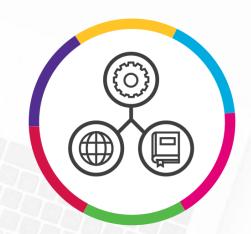

frog Connect

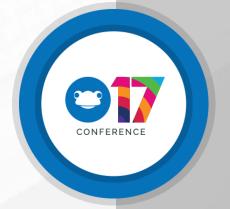

## Logged into

#### and viewing the

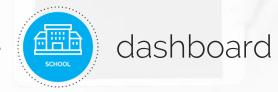

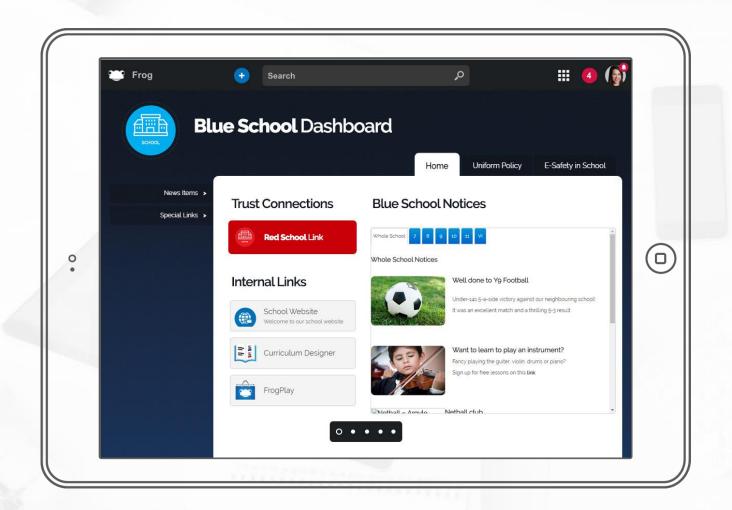

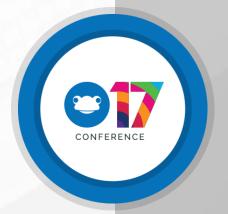

## Logged into

#### and viewing the

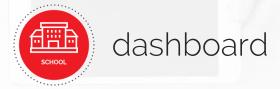

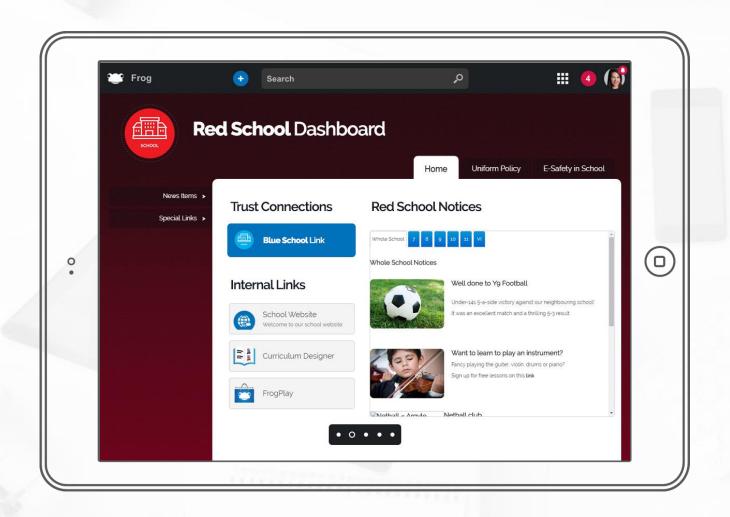

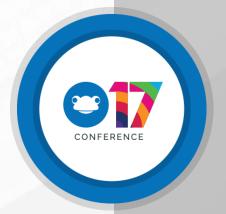

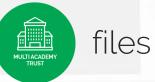

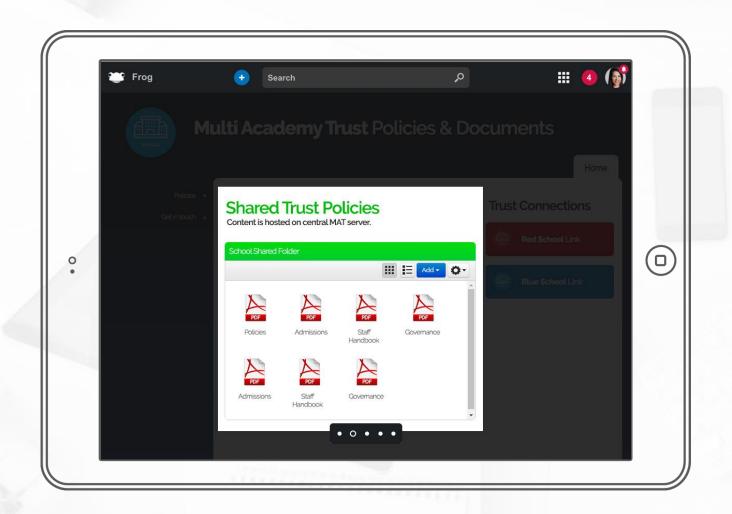

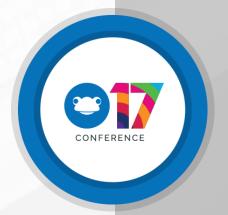

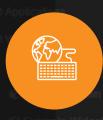

#### FrogCode Editor

```
× A H ♦ ₩ 🗐 🗭 🖍 X
  FrogCode Editor
FrogCode Editor beta
                                                                                                                                                                                                                                     ► A B 🔯 -
                                                                                 '//package/widgets/EE4C80A32001BDDFD2AA5F2D29F1120F6B96DCFCC139348E/assets/styles/main.css',
                                                                                 3 '//package/widgets/EE4C80A32001BDDFD2AA5F2D29F1120F6B96DCFCC139348E/assets/views/main.ejs',
                                                                                 4 '//package/widgets/EE4C80A32001BDDFD2AA5F2D29F1120F6B96DCFCC139348E/widget.ejs'
     Date Coundown
                                                                                 6 Com.Frog.Controllers.Widget.extend('Widget.Office365DocEmbed', {
     File Manager
     File with reminder
                                                                                                defaultValue:"",
     Folder Search
     Frog Warning
     HTML files
     Office365 Doc Embed
                                                                                                 defaultValue:400.
                                                                                          packageID: 'EE4C80A32001BDDFD2AA5F2D29F1120F6896DCFCC139348E',
       ₫ widget.js
                                                                                                   is.view('main.ejs')
```

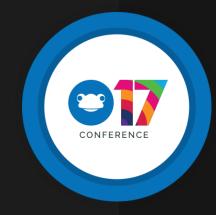

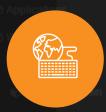

#### FrogCode – 3<sup>rd</sup> Party Integration widget

|                                                                          | 9 "docitink":{                  |
|--------------------------------------------------------------------------|---------------------------------|
| X Save Changes                                                           | Microsoft Office365 Document    |
| Page Widgets Settings                                                    |                                 |
| Office365 Doc Embed Widget                                               |                                 |
| ₩idget Settings                                                          | * s                             |
| Shared Doc link, make sure your sharing settings are correct in OneDrive |                                 |
| https://frog-my.sharepoint.com/pr                                        |                                 |
| Height                                                                   | Office365 Document link not set |
| 400                                                                      |                                 |
| Remove Widget                                                            | 35                              |
|                                                                          |                                 |

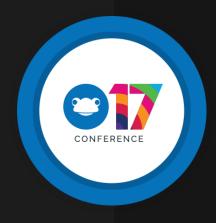

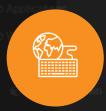

#### FrogCode - 'I need help' widget

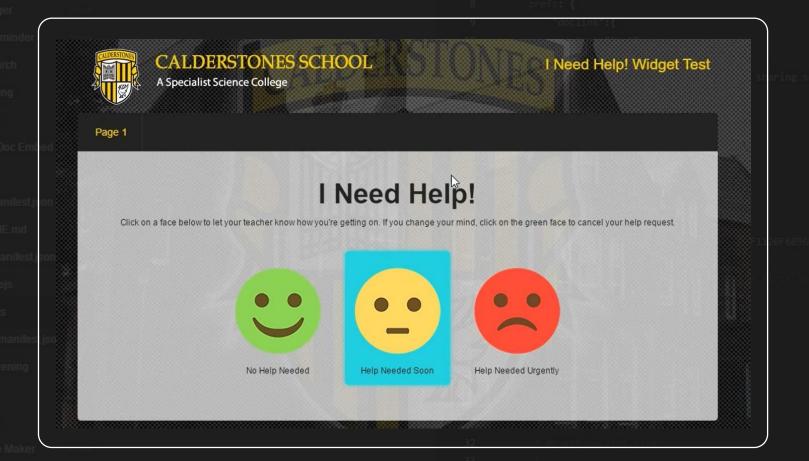

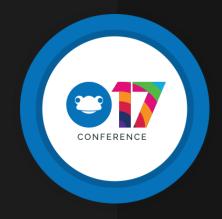

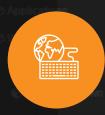

#### FrogCode - Custom Gallery widget

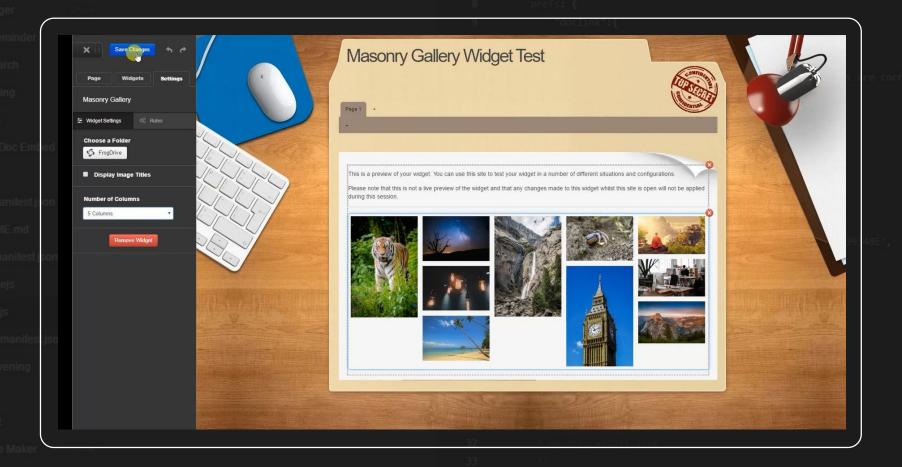

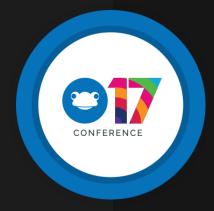

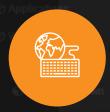

#### FrogCode - FrogSeats Application

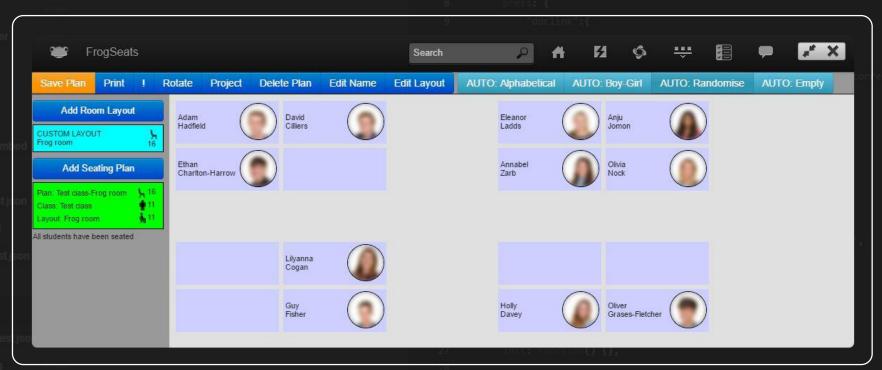

Seat Planner
Paul Conkie,
Backwell School

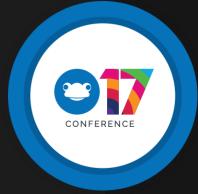

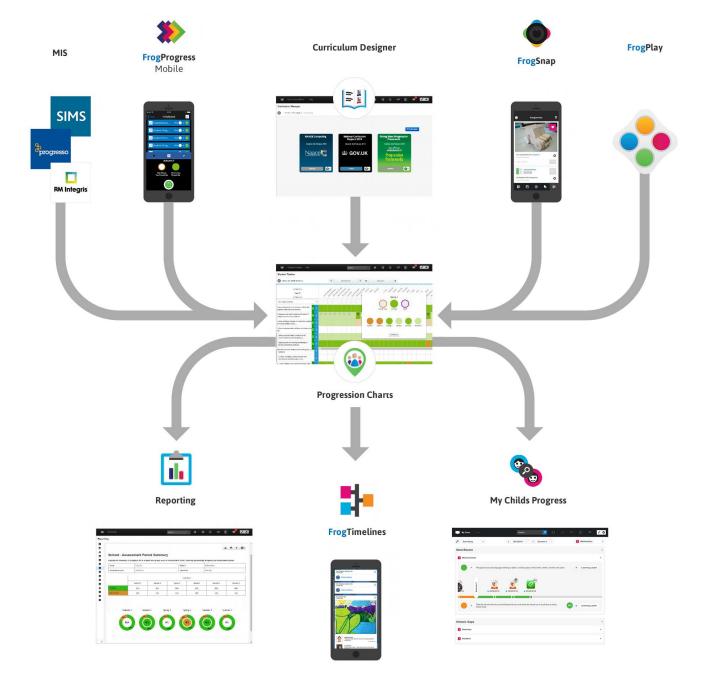

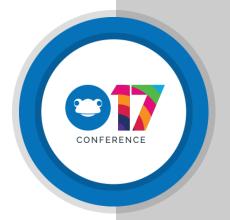

# The Operating System for Education

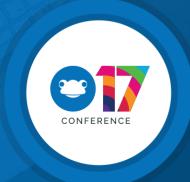

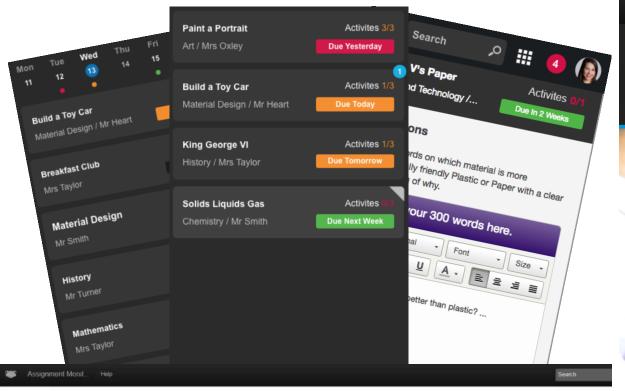

#### Assignment Monitor

#### Showing data for Subject ▼ as Bar Chart ▼ Select a Week P Select a Teacher Teacher Weeks Mr Z Butler Mar 13th 2017 Mar 6th 2017 Miss H Mitchell Feb 27th 2017 Miss E Saunders Feb 20th 2017 Mr B Hunter Feb 13th 2017 Miss C Chambers Feb 6th 2017 Mr C Bradley Jan 30th 2017 Miss C Graham Mr D Richardson Jan 23rd 2017 Jan 16th 2017 frog3ptestteacher Jan 9th 2017 Mrs S Frog Staff 1 Jan 2nd 2017 Mr S Frog Staff 2 Dec 26th 2016 Mrs S Frog Staff 3 Dec 19th 2016 Mr S Frog Staff 4 May 8th 2017 Mrs S Frog Staff 5

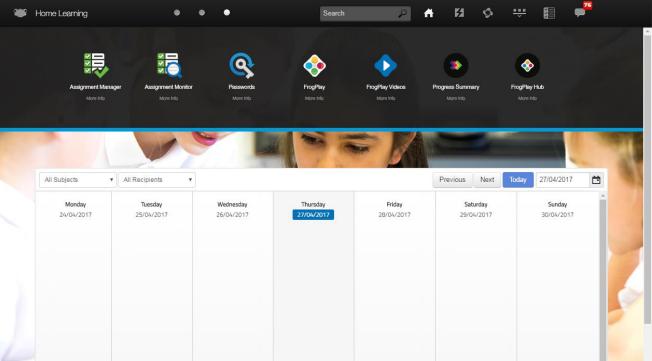

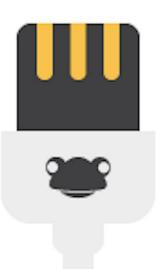

# The Operating System for Education

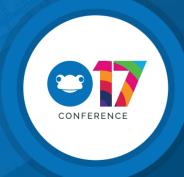

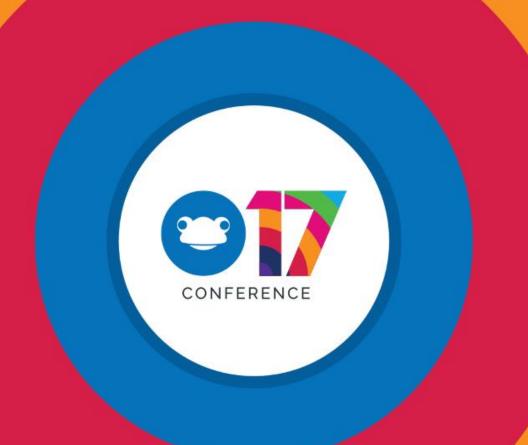

Join the conversation #Frog17 @frogeducation | www.frogeducation.com |

www.frogcommunity.com